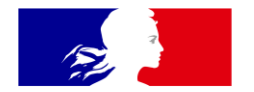

# **PREMIER MINISTRE**

Liberté Égalité Fraternité

### Hub d'Échange de l'État (HubEE)

Fiches - Premiers Pas d'un Administrateur local

Direction Interministérielle du NUMérique

**Services Instructeurs Communes** 

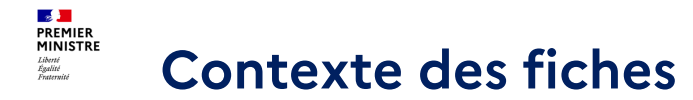

⚠ Les fiches ci-après sont destinées aux services instructeurs ayant choisi la modalité d'accès **« Portail »** pour **un ou plusieurs** de leurs abonnements.

Afin de pouvoir visualiser et traiter les télédossiers de vos abonnements, vous avez quelques actions à réaliser sur les comptes utilisateurs de votre organisation, selon votre besoin fonctionnel.

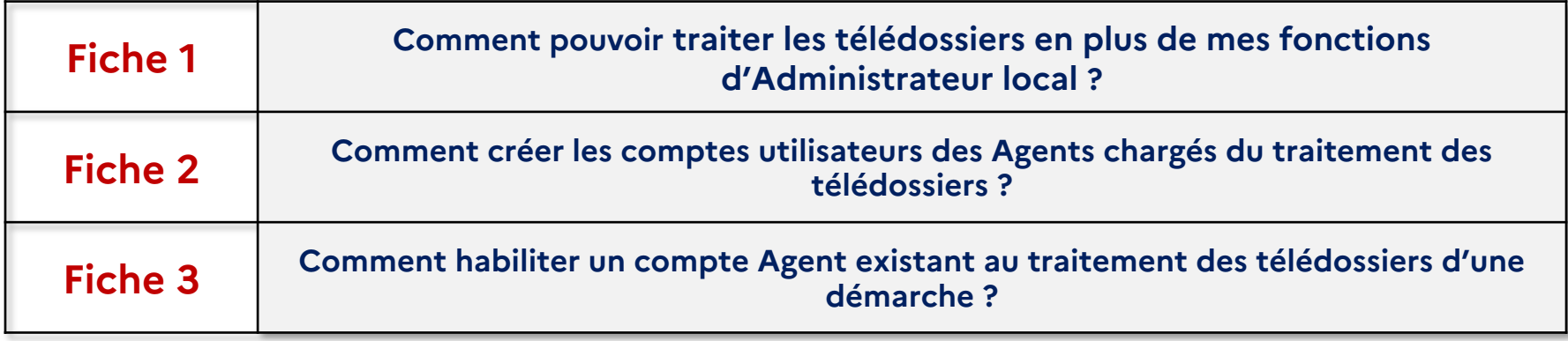

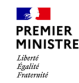

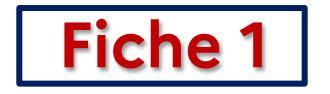

#### **Je dois pouvoir visualiser et traiter les télédossiers en plus de mes fonctions d'Administrateur local.**

#### *Que faire dans le Portail HubEE ?*

*Je dois ajouter le rôle de « Gestion des télédossiers » à mon compte utilisateur*

#### **Ajouter le rôle « Gestion des télédossiers » à mon compte PREMIER** MINISTRE **Administrateur local (1/2)**

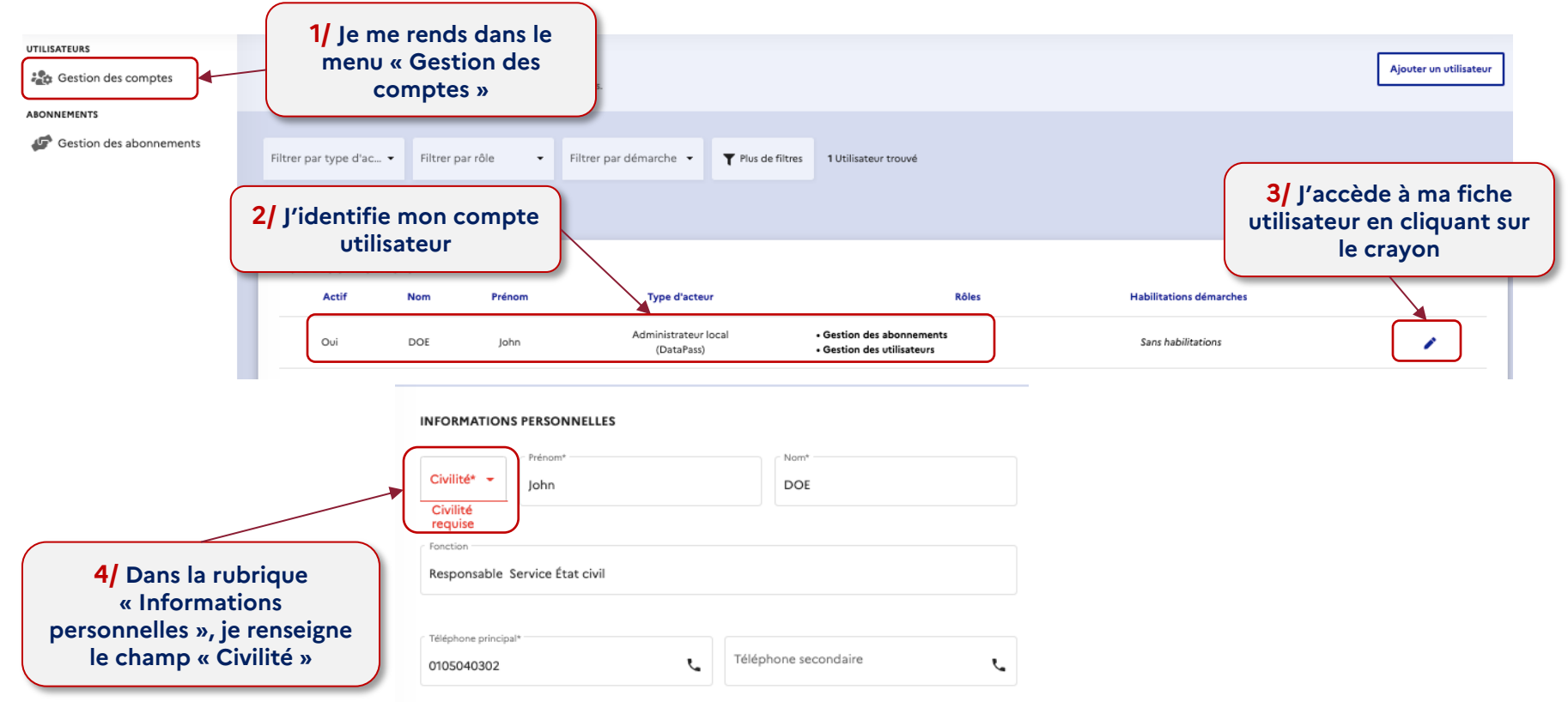

 $\mathbf{A}$ 

Liberté<br>Égalité<br>Fraternité

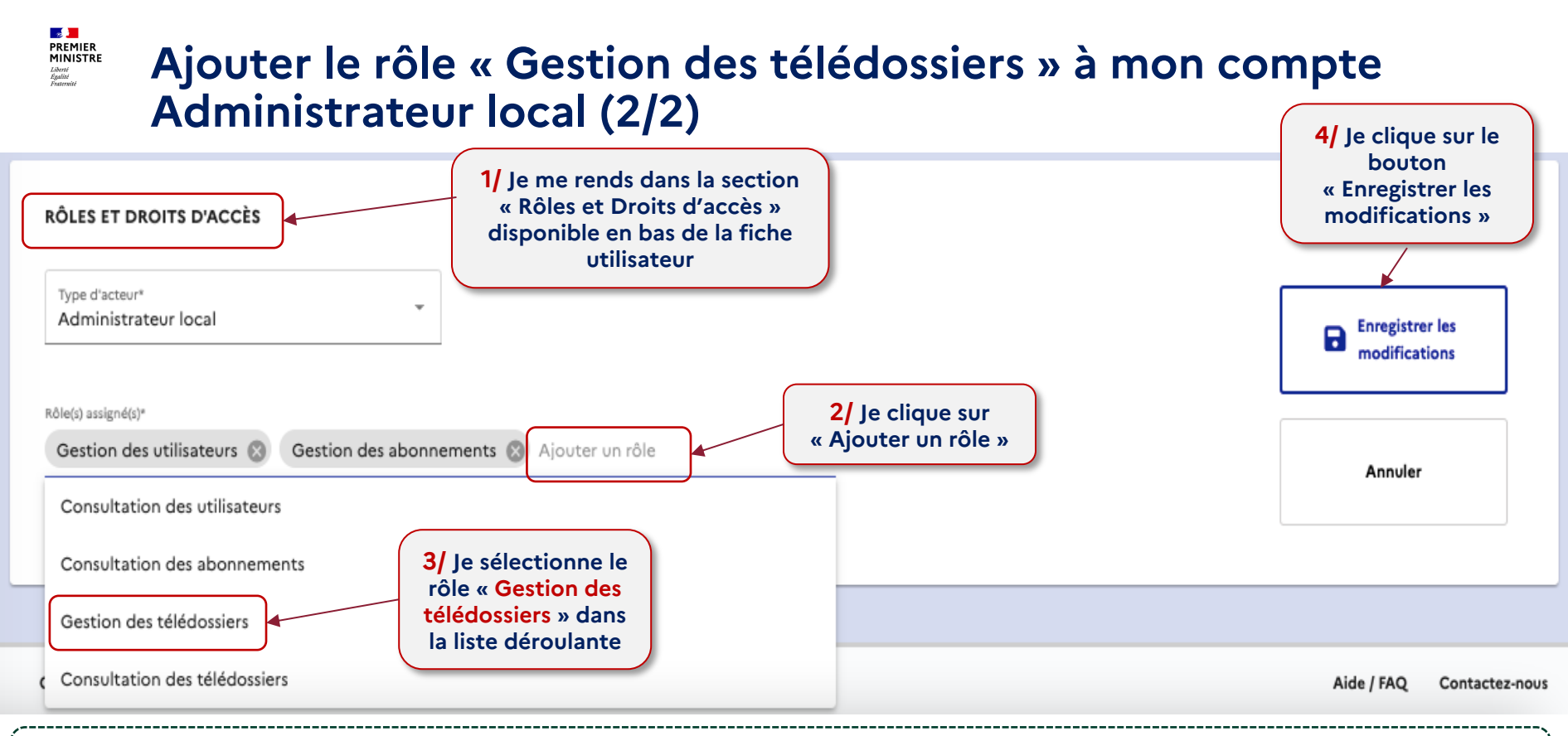

*L'Administrateur local peut visualiser et traiter l'ensemble des télédossiers de tous les abonnements de son organisation. C'est pour cela que ce type de compte est indiqué comme étant « Sans habilitations».*

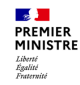

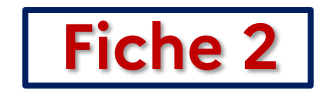

#### **Des Agents de mon service devront traiter les télédossiers.**

#### *Que faire dans le Portail HubEE ?*

#### *Je dois créer les comptes utilisateurs des Agents chargés du traitement des télédossiers*

#### **Créer le compte d'un Agent chargé du traitement des télédossiers (1/2)**

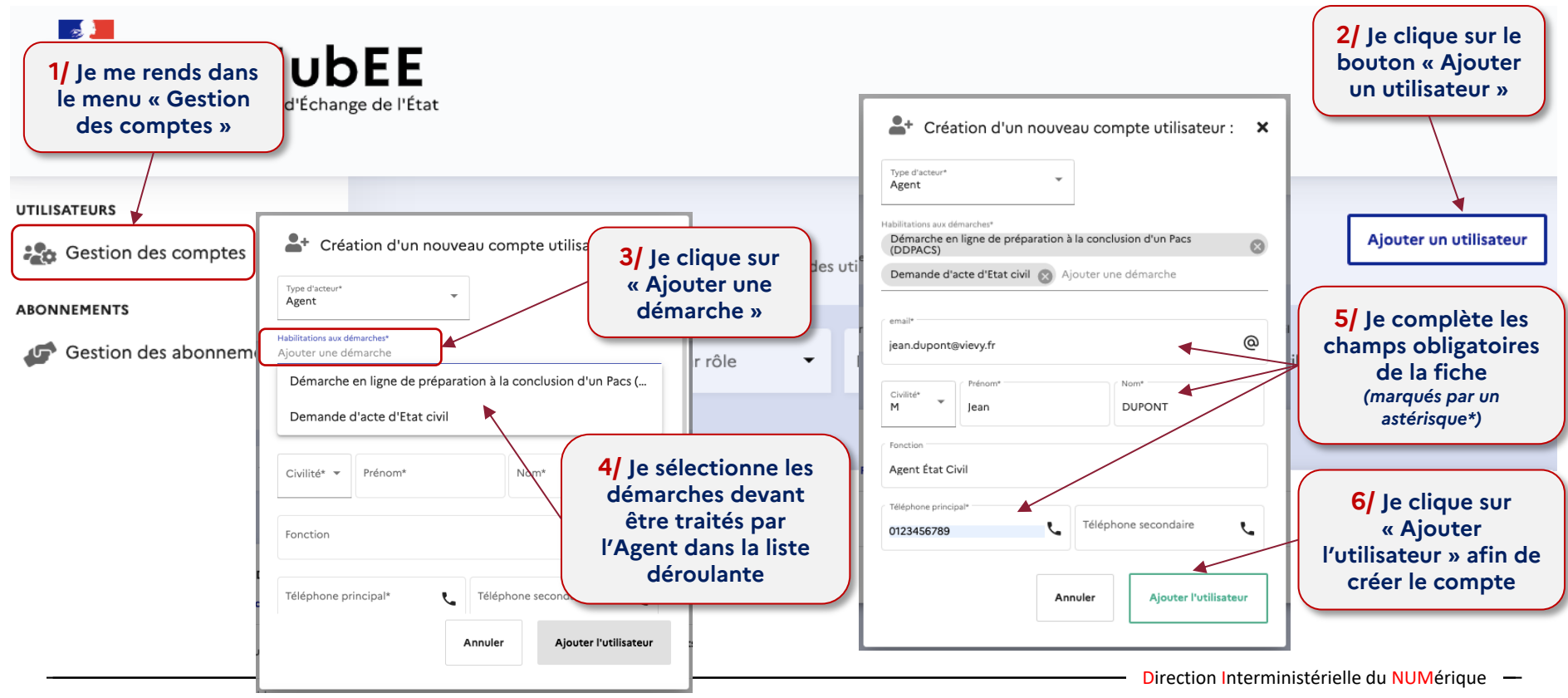

 $\mathbf{A}$ **PREMIER** MINISTRE Liberté<br>Égalité<br>Fraternit

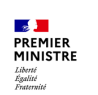

## **Créer le compte d'un Agent chargé du traitement des télédossiers (2/2)**

**Activation du compte « Agent »**

L'Agent dont le compte vient d'être créé recevra un mail lui permettant *d'activer son compte utilisateur, en créant un nouveau mot de passe.*

*Ce mail est valide 48h à compter de son envoi.*

**Une fois le délai dépassé, il devra passer par la fonctionnalité « Mot passe oublié** » disponible en page d'authentification du Portail Hub! **https://portail.hubee.numerique.gouv.fr/ afin de créer un mot de passe et d'activer son compte utilisateur.**

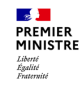

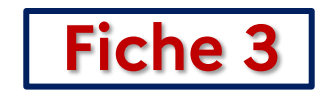

#### **Je dois habiliter un compte Agent existant au traitement des télédossiers d'une démarche**

### *Que faire dans le Portail HubEE ?*

*Je dois compléter les habilitations aux démarches du compte utilisateur de l'Agent*

#### $\mathbf{A}$ **PREMIER**<br>MINISTRE **Habiliter un compte Agent à une démarche (1/2)** Liberté<br>Égalité<br>Fraternit

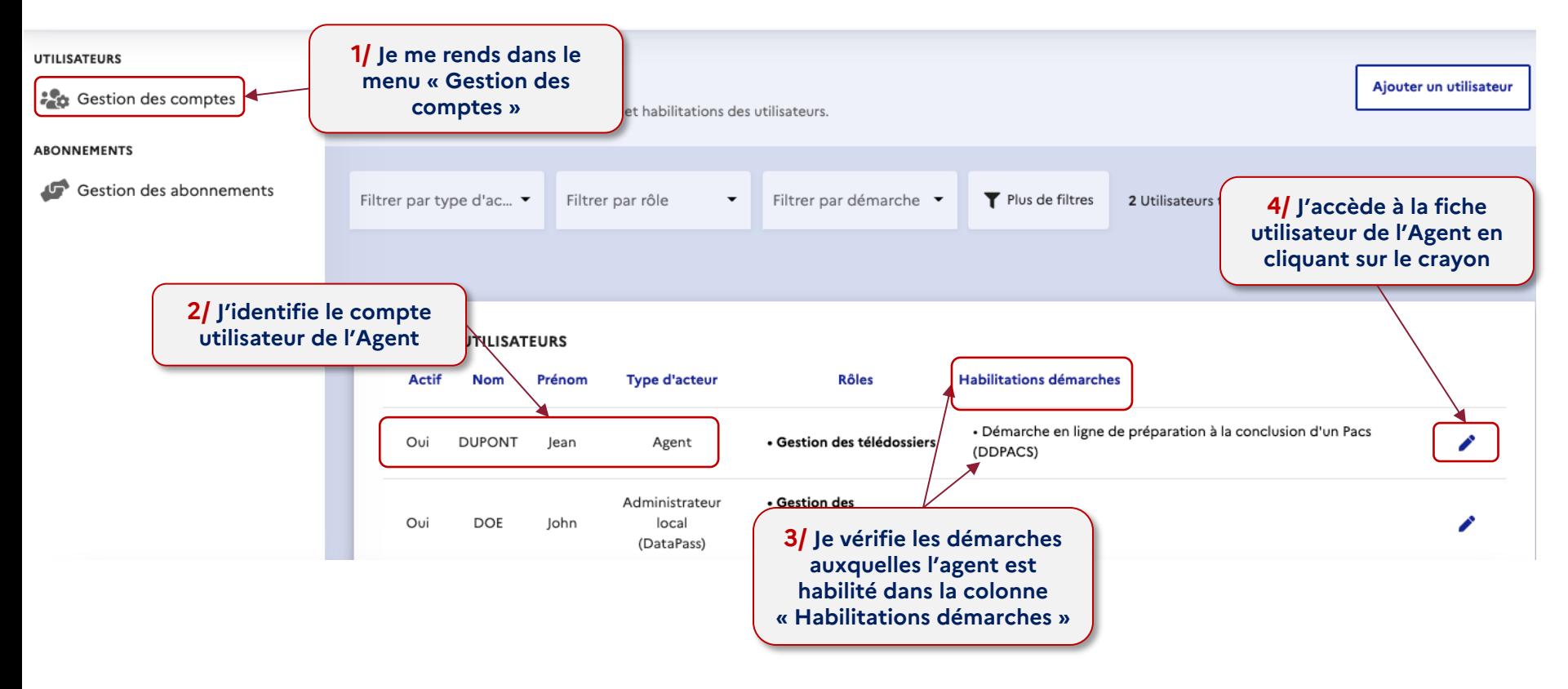

#### $\mathbb{R}$ **PREMIER MINISTRE Habiliter un compte Agent à une démarche (2/2)**

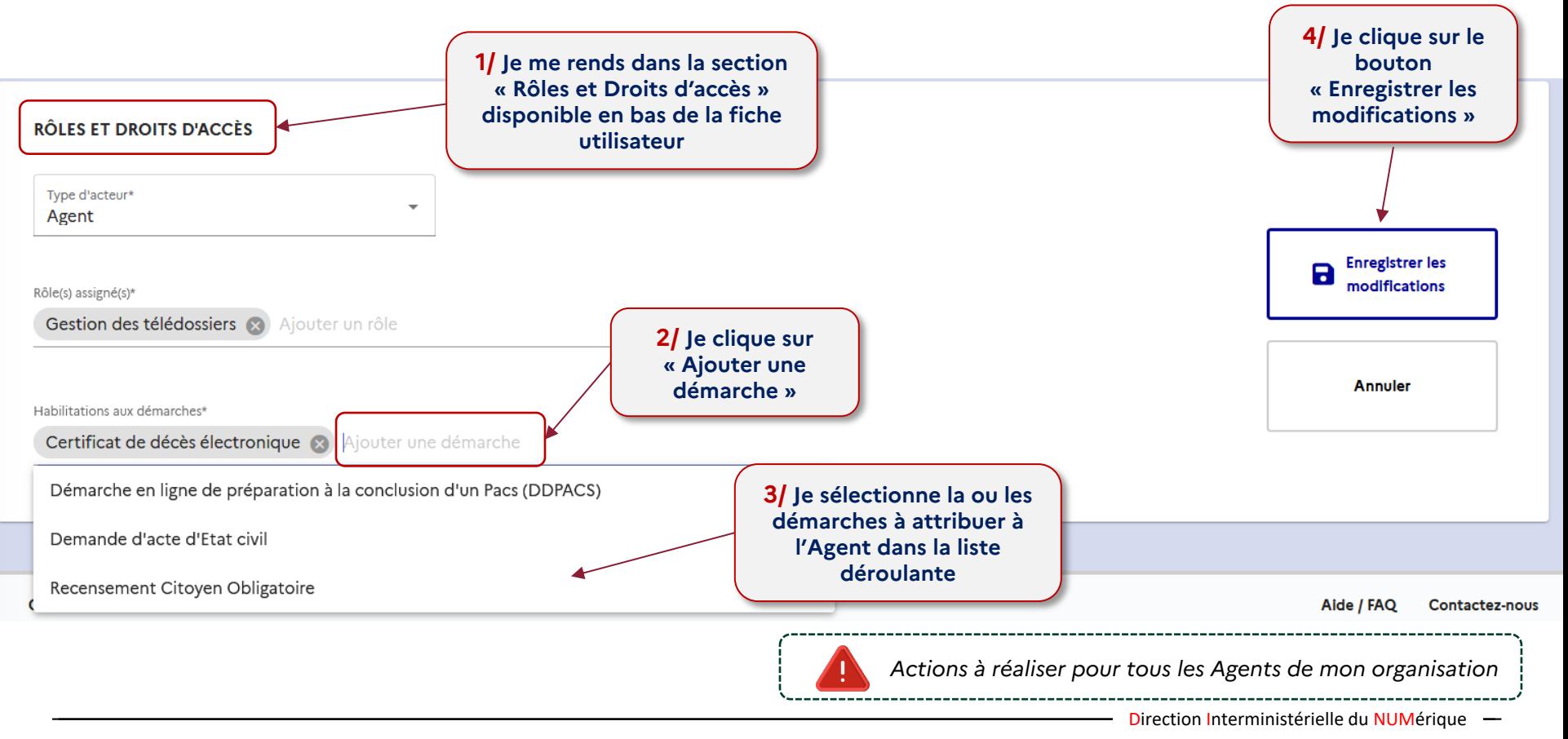

Liberté<br>Égalité<br>Fraternite

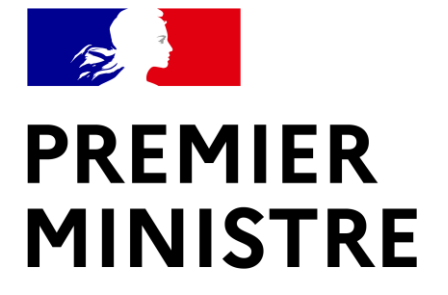

Liberté Égalité Fraternité **Besoin d'aide?** 

Rendez-vous en page d'accueil du Portail https://hubee.numerique.gouv.fr/ dans la rubrique « Nous contacter »